Akademie věd České republiky Ustav teorie informace a automatizace ´

Academy of Sciences of the Czech Republic Institute of Information Theory and Automation

# VÝZKUMNÁ ZPRÁVA

Ivan Nagy, Tereza Mlynářová

Vybudování experimentálního interfakultního pracoviště pro výuku v oblasti dopravního modelování - EDOM

2294 leden 2011

ÚTIA AVČR, P.O.Box 18, 182 08 Prague, Czech Republic Fax: (+420)286890378, http://www.utia.cas.cz, E-mail: utia@utia.cas.cz

Zpráva o řešení rozvojového projektu FAV ZČU, Plzeň - FD ČVUT, Praha

## Vybudování experimentálního interfakultního pracoviště

# pro výuku v oblasti dopravního modelování - EDOM

Zpracoval

Ivan Nagy, Tereza Mlynářová

FD ČVUT, Praha  $\,$  Praha, 16. 12. 2010  $\,$ 

# $1 \quad \text{Uvod}$

Na prvou část řešení projektu, tj. na období březen až červenec 2010 byly naplánovány následující činnosti:

- 1. Analýza vhodných dopravních úloh.
- 2. Implementace úloh simulace dopravního systému.
- 3. Příprava úloh analýzy dopravních dat.

Druhá část projektu srpen až prosinec 2010 je věnována úlohám

- 4. Ulohy na jednoduché dopravní řízení.
- 5. Testování dopravních úloh.

Všechny jmenované úlohy jsou splněny. Jejich řešení je popsáno v následujících odstavcích.

## Poznámka

Tato zpráva je uložena na adrese http://staff.utia.cas.cz/nagy/personal/ReportEDOM.pdf

Statistický balík pro projekt EDOM lze stahnout na adrese http://staff.utia.cas.cz/nagy/personal/StatEDOM.zip

# 2 Analýza vhodných dopravních úloh

Projekt se zaměřuje především na analýzu dopravních dat z městských dopravních sítí. Cílem je aby studenti pro generování dat a jejich analýzu využívali nejen existující plány dopravních situací, ale aby si dovedli sami sestavit svou vlastní simulaci - třeba nějaké reálně existující dopravní oblasti a tu podrobili analýze, případně pro ni navrhli jednoduché dopravní řízení.

Základní výbavou navrhovaného systému tedy nemají být hotové dopravní oblasti, ale spíše jakési základní kameny, ze kterých je možno dopravní oblasti stavět. Tyto prvky ale zároveň musí být samy o sobě zdroji dopravních dat, na kterých je možno stavět jejich dopravní analýzu, případně jejich jednoduché řízení.

Po zvážení zmíněných požadavků byly vybrány následující dopravní prvky

#### i) Přímá vozovka

Základním prvkem je přímá cesta, po které se pohybuje dopravní proud. Umístěný magnetický detektor měří okamžité charakteristiky tohoto proudu. Situace je znázorněna na obrázku [1.](#page-3-0)

#### ii) Křižovatka tvaru T

Dalším prvkem je styková křižovatka tvaru T. Zde se vjíždějící dopravní proud dělí na dva jeden odbočuje doprava, druhý doleva. Důležitou charakteristikou tohoto prvku je poměr, ve kterém se proud dělí. Říká se mu odbočovací poměr nebo taky směrový vztah. Situaci ukazuje obrázek [2.](#page-4-0)

#### iii) Rameno křižovatky se stop-čárou

Ramenem se pohybuje dopravní proud, který je podle nastaveného rytmu semaforu zastavován červenou. Během červené se tvoří a roste kolona vozidel. Situace je na obrázku [3.](#page-4-1)

#### iv) Řízená křižovatka

Čtyřramenná křižovatka je nejběžnějším prvkem, se kterým se setkáme prakticky v každé dopravní oblasti. Tato křižovatka se uvažuje jako řízená, nicméně je zároveň vybavena dopravním značením, které označuje hlavní a vedlejší silnici. Schéma je opět na obrázku [4.](#page-5-0)

#### v) Dvě křižovatky ve tvaru H

Pro zkoumání vzájemného ovlivňování křižovatek je ideální uvažovat dvě spojené křižovatky ve tvaru H. Výjezd pravého ramene levé křižovatky je zároveň vjezdem levého ramene pravé křižovatky a naopak. Schema je na obrázku [5.](#page-6-0)

## 3 Implementace úloh simulace dopravního systému

Z finančních prostředků projektu EDOM byl zakoupen osobní počítač který je umístěn na FD CVUT. Na tomto počítači je nainstalován dopravní simulační systém AIMSUN, systém KOPAG pro zadaní parametrů dopravní oblasti vytvořené v systému TEDY (součást systému AIMSUN) a soubor matematických procedur Stat pro statistickou analýzu dopravních dat, získaných ze simulace na dopravním simulátoru. Tento počítaj je přístupný pro studenty a počítá se s jeho využitím v návaznosti na výuku a při řešení projektů. Pracoviště, na kterém je počítač umístěn, je rovněž vybaveno návody, jak Systém Dopravní simulace a Analýzy dat (SDA) používat. Tento systém bude průběžně dopňován a aktualizován podle potřeb studentů. Jako s hlavními aktéry při dalším vývoji tohoto systému se počítá se samotnými studnty.

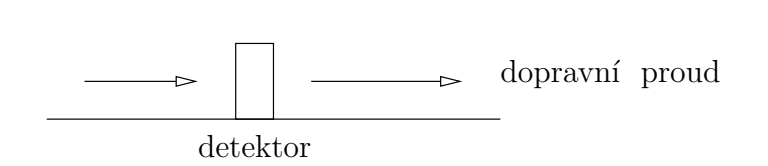

<span id="page-3-0"></span>Obrázek 1: Prima\_vozovka

<span id="page-4-0"></span>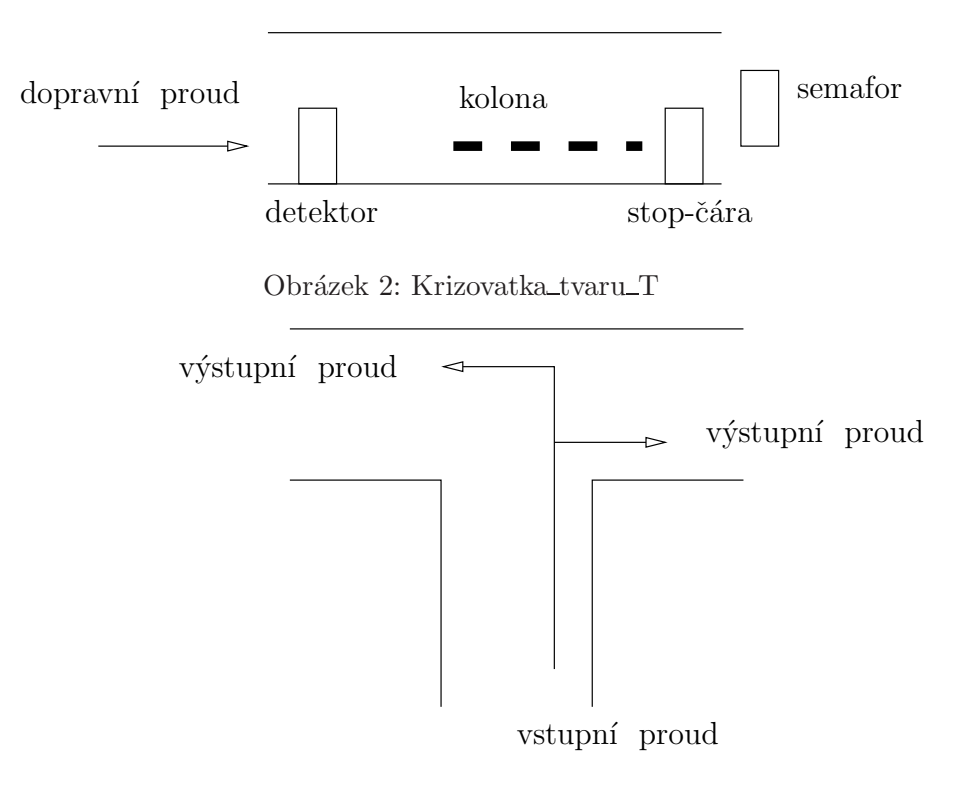

<span id="page-4-1"></span>Obr´azek 3: Rameno krizovatky se stop carou

V současnosti bylo v SDA realizováno několik typických dopravních oblastí, na kterých je možno testovat základní dopravní úlohy jako analýza měřených dat, predikce sledované dopravní veličiny nebo řízení křižovatky, aniž by student byl nucen si své zázemí (příslušnou dopravní oblast) vytvářet sám. Jedná se o situace od nejjednodušších (přímý úsek komunikace se zabudovaným měřením dat) přes o neco málo složitější (T-křižovatka nebo čtyřramenná křižovatka) až po velmi složité (oblast Zličína u obchodního domu Makro).

Pro vybrané oblasti (nebo dopravní situace) jsou zpracovány ukázkové úlohy návody, jak tyto úlohy řešit. Návody jsou uvedeny v Kapitole [5.](#page-21-0)

## 4 Příprava úloh analýzy dopravních dat

Ulohy jsou stěžejní částí pro studenty, ve které se budou moci sami realizovat. Tato realizace by měla vézt ke zlepšení jejich schopnosti čtení určitých dopravních oblastí, k zjištění výhod, či naopak nevýhod určitých prvků dopravních oblastí, k bližšímu poznání o provázanosti dopravních charakteristik, následně pak k rozvinutí schopnosti řídit danou oblast na základě výsledků právě této analýzy. Tato oblast projektu slouží pouze k nastínění možného zpracování dat, nikoli ke striktnímu postupu, což zanechává volnost studentovi nahlížet na určitý problém svýma očima.

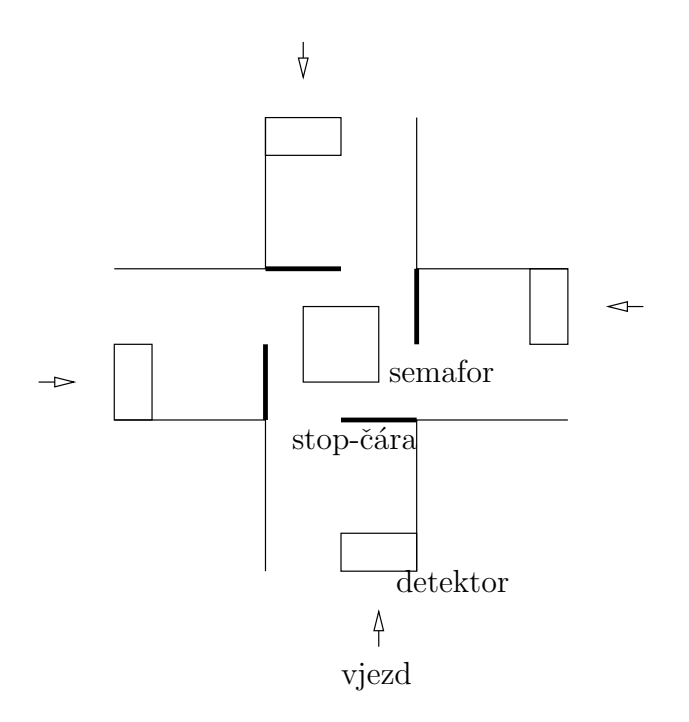

<span id="page-5-0"></span>Obrázek 4: Rizena krizovatka

#### 4.1 Přímá vozovka

Jako základní prvek, avšak stěžejní pro rozvinutí schopností studenta nahlížet očima na určitou dopravní oblast a zejména stěžejní pro uvědomění si významu základních vlastností dopravního proudu, můžeme jmenovat přímou cestu, po které se pohybují vozidla a na které je umístěn magnetický detektor. Díky tomuto detektoru můžeme měřit již zmíněné základní vlastnosti dopravního proudu, tj. intenzitu, obsazenost a rychlost.

#### Navrhované úlohy a kroky k jejich řešení

Zde jsou pro ujasnění definice základních vlastností dopravního proudu.

- Intenzita<sup>[počet</sup> aut/čas] definuje počet aut, která projela nad detektorem, za jednotku času(určujeme si ji sami).
- Obsazenost[počet aut/km] definuje počet aut, která se v danou chvíli nacházela na úseku délky jednoho km.
- rychlost $[m/s; km/h]$  definuje rychlost, jakou se pohybují vozidla. V našem případě pro její určení pomocí jednoho detektoru ve vozovce využijeme vztah(1) využívající předchozí vlastnosti.

$$
v = I/O.
$$
 (1)

Přímou vozovku lze analyzovat pomocí základních charakteristik popisné statistiky, které použijeme na vlastnostech dopravního proudu - např. pomocí průměru, mediánu, rozptylu,

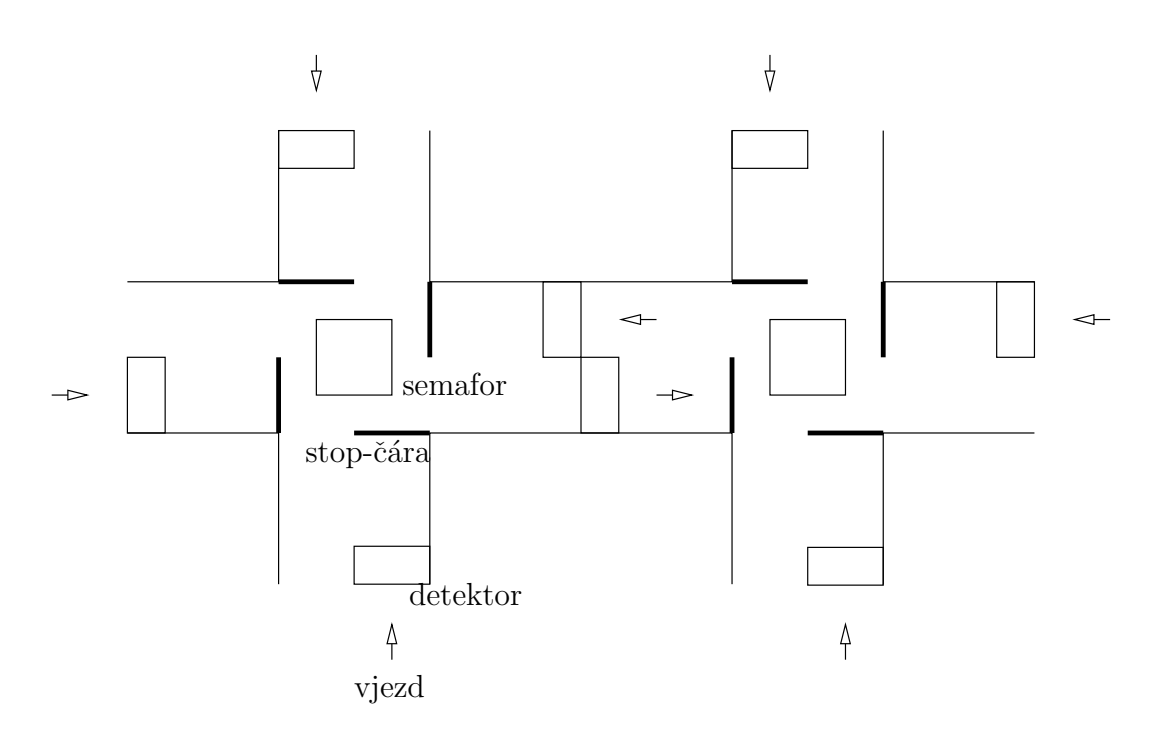

<span id="page-6-0"></span>Obrázek 5: Dve\_krizovatky\_ve\_tvaru\_H

atd. Tyto charakteristiky lze volit v různých časových úsecích, z různých detektorů apod., což už bude úkol právě studentův správně charakteristiky volit a následně pak číst výsledky z dostupných dat.

Na následujícím příkladě jsou ukázány základní úlohy analýzy dat na přímé vozovce. Data byla dodána ze Strahovské tunelu, kde byla sbírána po dobu jednoho měsíce v pětiminutových intervalech. Nacházelo se zde několik detektorů, přičemž analýza byla v tomto případě udělána pouze na jednom z nich, na kterém byly naměřeny vlastnosti dopravního proudu - intenzita, obsazenost a z nich vyplývající rychlost.

Na obrázku [6](#page-7-0) je ukázána intenzita v průběhu jednoho vybraného dne, a to v pondělí. Uvádíme ji zde pro lepší pochopení výsledků charakteristik popisné statistiky. Jeden den jsme vybrali právě proto, že se tyto charakteristiky rapidně mění právě během dne, narozdíl od průběhu celého měsíce(pokud bychom uvažovali v rámci měsíce určité dny, nebyly by hodnoty vůči sobě tak rozdílné, jako když vezmeme hodnoty v rámci jednoho dne).

Je zajímavé, že průměrná intenzita pro tento den  $I = 21.11$  je o dost větší než průměrná intenzita pro celý měsíc  $I = 18.46$ . Tento fakt lze vysvětlit předpokladem, že lidé cestují ve všední dny více než o víkendech(zejména kvůli práci).

Také průměrné intenzity v určitých částech dne kolísají s velkým rozptylem(var = 212.00). Medián pro celý měsíc byl  $median = 18$  a pro pondělí  $median = 25$ . I z této další informace je vidět, že hodnoty intenzity kolísaly vzhledem k časové oblasti více v jednom dni než v celém měsíci. Dále stojí za zmínku jednotlivé průměrné intenzity pro části dne, které se rapidně měnily.

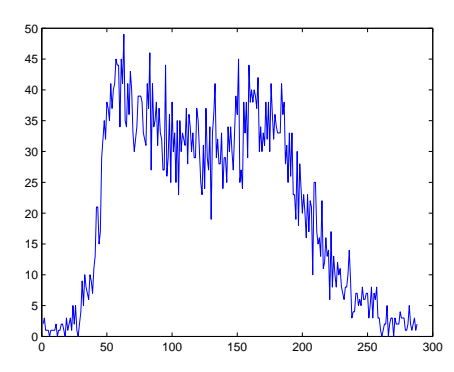

<span id="page-7-0"></span>Obrázek 6: Intenzita naměřená ve Strahovském tunelu(na detektoru 1) v pondělí

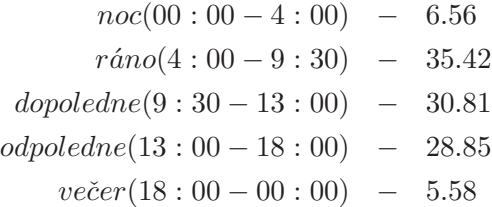

Lze si povšimnout, že nejvyšší intenzita se objevila ráno. Vzhledem k tomu, že jsme vybrali jako den pondělí a že se daný tunel nachází v poměrně vytížené části města, je jasné, že se opozdilí lidé vracejí např. z víkendů, které strávili mimo město, a že míří zpět do svých prací. Proto stojí za to se zamyslet nad tím, že průměrné hodnoty musí být správně zvolené pro určitou časovou oblast, aby studentovi něco pověděly.

Na obrázku [7](#page-7-1) je zobrazena obsazenost v průběhu toho samého dne - v pondělí.

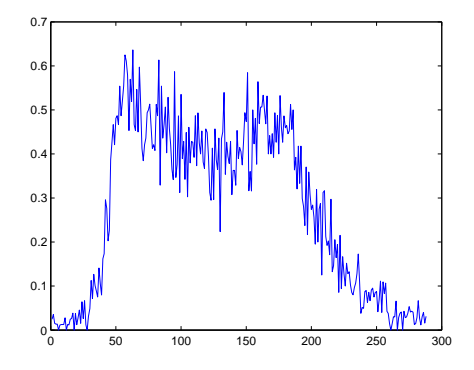

<span id="page-7-1"></span>Obrázek 7: Obsazenost naměřená ve Strahovském tunelu(na detektoru 1) v pondělí

Jak lze vidět, graf nám nabízí téměř totožný pohled jako v předchozím případě, proto zde budou uvedeny pouze základní hodnoty charakteristik, které stojí za povšimnutí :

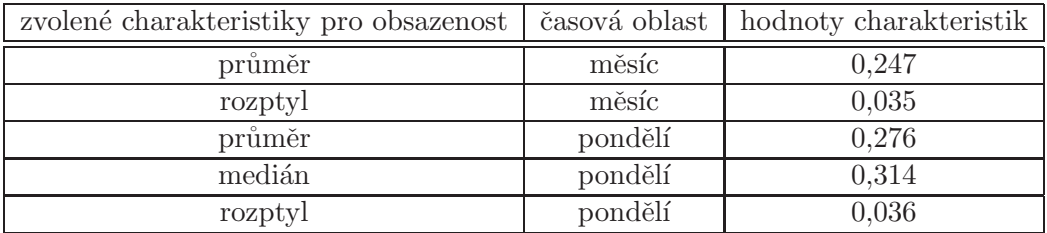

Pozn.: Modus byl pro jakýkoliv časový interval roven vždy nule.

Poslední zmíněnou vlastností zkoumaného dopravního proudu je rychlost, která byla spočtena pomocí intenzity a obsazenosti, nikoliv přímo. Aby byla změřena rovnou, bylo by potřeba na přímou vozovku umístit nejméně dva detektory, což jsme v našem případě pro jednoduchost ukázky prvku přímé vozovky neuvažovali. Graf pro rychlost je vykreslen na obrázku [8.](#page-8-0)

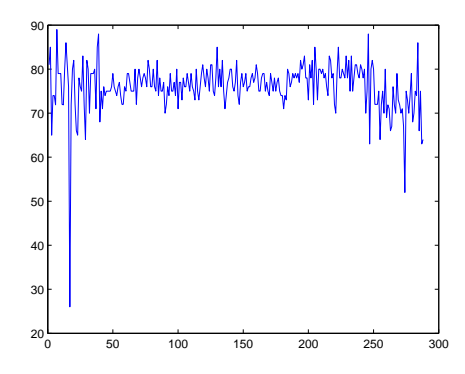

<span id="page-8-0"></span>Obrázek 8: Rychlost naměřená ve Strahovském tunelu(na detektoru 1) v pondělí

Nutno podotknout, že data zde zobrazená musela být filtrací vyčištěna, neboť ve chvíli, kdy se nad detektorem nenacházelo žádné vozidlo, vycházela rychlost nulová, což by značně zahýbalo s výsledným průměrem. Průměrná rychlost se téměř neustále pohybovala mezi 75 - 76 km/h nehledě na intenzitu a obsazenost dopravního proudu. Průměrná rychlost pro celý měsíc vyšla  $v = 75.2 \, \text{km/h}$ , pro pondělí  $v = 76.1 \, \text{km/h}$ , nejnižší průměrná rychlost byla dosažena pro večerní období a naopak nejvyšší pro odpoledne. Rozptyly jsou vesměs podobné a ve srovnání s rozptyly intenzity a obsazenosti téměř nekolísají. Mediány se pohybují blízko průměrů, kdežto modusy jsou téměř pro všechny sledované období stejné, a to 75-76 km/h.

 $\rightarrow$ Ulohou studentů by v tomto případě byla volba různých časových úseků, pro které by počítali charakteristiky popisné statistiky, volba různých detektorů, čtení a analýza hodnot charakteristik popisné statistiky, tvorba fundamentálního diagramu apod.

#### 4.2 Křižovatka tvaru T

Velmi častým prvkem v extravilánu je styková křižovatka tvaru T, do které vjíždí dopravní proud, který se následně dělí na dva - vozidla odbočující vpravo a vlevo. Charakteristikou, kterou zde můžeme sledovat, je poměr, v jakém se vstupní dopravní proud dělí. Tento poměr se nazývá odbočovací poměr, nebo někdy směrový vztah a je to bezrozměrná veličina, která se udává v procentech.

Pro naše účely umístíme na křižovatku dva detektory, které budou snímat intenzity na vstupním dopravním proudu a na jednom odbočovacím rameni. Není třeba umístit detektor i na druhé odbočovací rameno, protože platí  $\alpha_1 = 1 - \alpha_2$ , přičemž  $\alpha_1$  je směrový vztah na jednom odboˇcovac´ım rameni.

#### Navrhované úlohy a kroky k jejich řešení

Naším úkolem je odhadnutí směrového parametru  $\alpha$ (v předchozím odstavci zmíněného jako  $\alpha_2$ , resp.  $\alpha_1$ ). Mějme základní regresní model, který popisuje obecně jakoukoliv situaci

$$
Y = \alpha X + E. \tag{2}
$$

Jednotlivé proměnné znamenají:

 $Y$  - vektor výstupních veličin(naměřených v čase)

 $X$  - regresní vektor starých dat

 $\alpha$ - směrový vztah

 $E$  - vektor náhodného šumu.

Pokud chceme odhadnout parametry, platí základní vztah statistiky pro bodový odhad parametru  $\hat{\alpha}$ .

$$
\hat{\alpha} = (X'X)^{-1}X'Y\tag{3}
$$

V našem případě použijeme jako regresní model rovnici

 $I_{2;t} = \alpha I_{1;t} + e_t$ , kde jsou proměnné základního regresního modelu nahrazeny (4)

 $I_{1;t}$  - intenzita naměřená v čase t na vstupujícím dopravním proudu

 $I_{2;t}$  - intenzita naměřená v čase  $t$  na jednom odbočovacím rameni

- $e_t$  šum v čase  $t$
- $\alpha$  odbočovací poměr.

Analogicky pak platí pro bodový odhad směrového vztahu  $\hat{\alpha}$ 

$$
\hat{\alpha} = (I_1' I_1)^{-1} I_1' I_2 \tag{5}
$$

Pozn.: $I_1$ a  $I_2$  jsou vektory naměřených intenzit až do času t.

Na tomto příkladě záleží na nastavení počátečních podmínek pro odhad, které mohou velkou měrou ovlivnit samotný konečný bodový odhad směrového poměru  $\hat{\alpha}$  (i jeho vývoj v čase). Opět jsme použili pro intenzity  $I_1$ a  $I_2$  data naměřená ze Strahovského tunelu. Zkusili jsme nastavit různé hodnoty těchto apriorních podmínek. Pro lepší pochopení výsledku bodového odhadu parametru ôzde uvádíme i detekované intenzity zobrazené na obrázku [9.](#page-10-0)

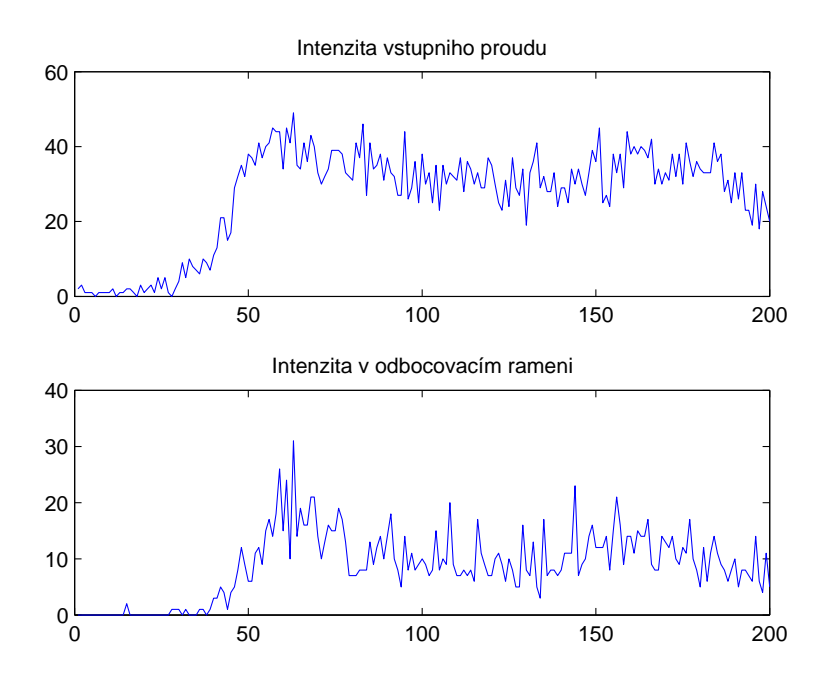

<span id="page-10-0"></span>Obrázek 9: Intenzity zvolené pro analýzu T-křižovatky

- Nejprve jsme zvolili  $\alpha = 0.1$ , což vzhledem k tomu, že intenzity mají téměř podobný průběh, předurčuje k tomu, že bodový odhad parametru  $\hat{\alpha}$  bude mít poměrně rozmanitý vývoj. Na prvním grafu(obrázek [11\)](#page-11-0) jsme počáteční podmínky získali z malého počtu dat, kdežto na dalším(obrázek [11\)](#page-11-0)byl datový základ robustnější, což se velmi projevilo na výsledném odhadu. Příčinou je to, že v bodovém odhadu srovnáváme aktuální sebraná data s apriorní informací. Pokud je apriorní informace robustní, zakládá se na ní náš odhad více než když je pořízená z malého počtu dat. Odhad samotného parametru vyšel v prvním případě  $\hat{\alpha} = 0.7544$  a ve druhém, tedy opírajícím se o robustnější apriorní data,  $\hat{\alpha} = 0.6739$ , na čemž vidíme právě onen vliv apriorních podmínek. V prvním případě byl počet dat roven 10 a ve druhém 1000.
- Vzhledem k odhadu v předchozím případě jsme zkusili lepší variantu počátečních podmínek, a to  $\alpha = 0.8$  pořízeného z většího počtu apriorní informace(v předchozím případě se jedná o druhou variantu, tedy 1000 vzorků dat). Bodový odhad se rovná v tomto případě  $\hat{\alpha} = 0.7599$ . Výsledek je zobrazen na obrázku [12.](#page-12-0)

 $\rightarrow$ Zde si bude moct student vyzkoušet odhad směrových vztahů v závislosti na apriorní informaci, kterou bude moci nastavovat.

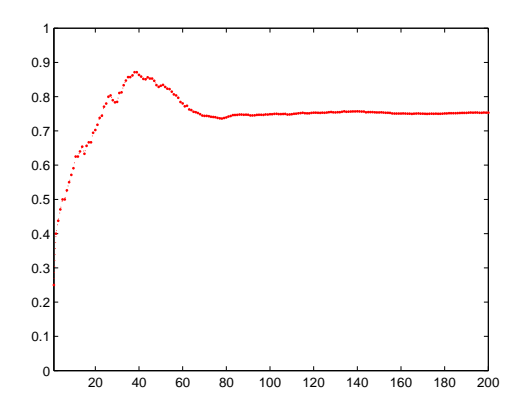

Obrázek 10: Odhad směrového vztahu pro  $\alpha = 0, 1$  pořízeného z malého počtu apriorních dat

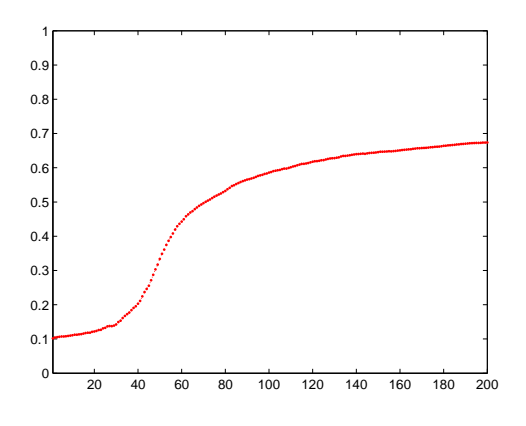

<span id="page-11-0"></span>Obrázek 11: Odhad směrového vztahu pro  $\alpha = 0, 1$  pořízeného z většího počtu apriorních dat

#### 4.3 Rameno křižovatky se stop čárou

Typem vozovky, se kterým se můžeme setkat at' už ve větších nebo i menších městech, je část přímé vozovky, na které jsou vozidla nucena zastavit buď pomocí semaforu, nebo díky pouhé značce(Stůj, dej přednost v jízdě). Díky této restrikci se zde mohou i nemusí vytvářet kolony. Před stop-čárou je v určité vzdálenosti umístěn detektor, který není ovlivňován vývojem kolony a který měří základní vlastnosti dopravního proudu(obsazenost, rychlost a zejména intenzitu).

#### Navrhované úlohy a kroky k jejich řešení

V našem případě budeme uvažovat pouze variantu se semaforem, protože díky volbě délky zelené můžeme ovlivňovat intenzitu a obsazenost křižovatky, a tím pádem i délku samotné kolony. Délku kolony zde můžeme charakterizovat vztahem

$$
X_t = I_t + X_{t-1} - z * S, \quad \text{kde jednotlivé neznámé znamenají :} \tag{6}
$$

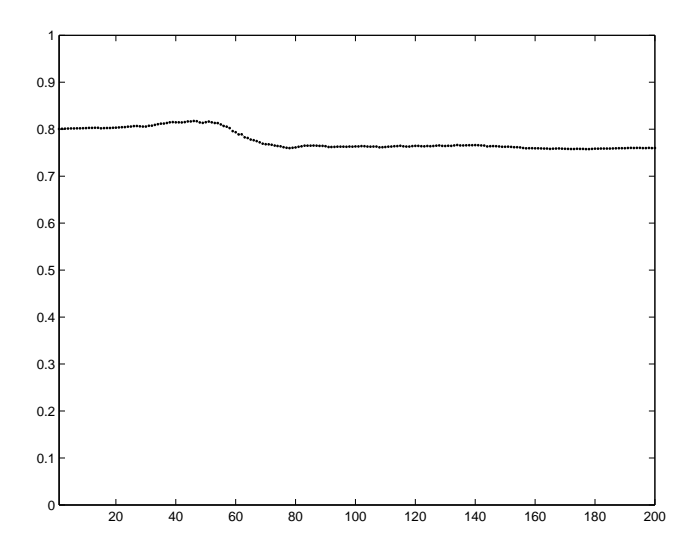

<span id="page-12-0"></span>Obrázek 12: Odhad směrového vztahu pro  $\alpha = 0, 8$  pořízeného z většího počtu dat

 $X_{t|t-t}$  - délka(stav) kolony v čase  $t$ , resp.  $t-1$ 

 $I_t$  - intenzita přijíždějících vozidel naměřená na detektoru v čase t

 $z$  - délka zelené vyjádřená v procentech(hodnota v intervalu  $\lt 0; 1 \gt)$ ).

 $S$  - saturovaný tok(konstanta označující počet vozidel, která mohou projet danou křižovatkou na zelenou).

Poněvadž je tento prvek součástí řízené čtyřramenné křižovatky(jinak řečeno - právě čtyři tyto prvky tvoří řízenou křižovatku), bude bližší analýza provedena níže v části Řízená křižovatka.

#### 4.4 Rízená křižovatka

Nejběžnější prvek vyskytující se téměř v každé dopravní oblasti je čtyřramenná křižovatka. Existují tři typy této křižovatky.

- 1. Prvním je křižovatka bez jakéhokoli značení či řízení, v níž si jednotliví účastníci dávají přednost na základě pravidla pravé ruky. Tato křižovatka nestojí v našem případě za delší pozastavení.
- 2. Druhá je křižovatka vybavená dopravním značením označujícím hlavní a vedlejší silnici. Touto křižovatkou se také dále zabývat nebudeme, protože z hlediska ovlivňování délky kolony zde nelze nic řídit.
- 3. Uvažujme pro naše účely třetí typ, a to křižovatku řízenou semafory, abychom byli schopni ovlivňovat délku kolon pomocí délky zelené. Nicméně se na této řízené křižovatce nachází dopravní značení taktéž a v případě, že jsou semafory vypnuty(většinou v nočním režimu), se z ní stává neřízená křižovatka s dopravním značením.

#### Navrhované úlohy a kroky k jejich řešení

Jak již bylo řečeno, je tato křižovatka pouhým součtem předchozích ramen, a tak pro délku kolony lze použít tentýž vztah. Nicméně je nutné podotknout, že se jednotlivá ramena, resp. výjezdy z jednotlivých ramen, vzájemně ovlivňují. Pokud např. nastavíme na dvou protilehlých ramenech délku zelené o mnoho delší než na ramenech k nim kolmých, bude docházet k tomu, že se na těchto ramenech nevyskytnou kolony žádné a na dalších dvou(na ně kolmých) se budou tvořit kolony velké, až dojde k ucpání dopravního proudu. Nutno také uvažovat pro nastavení délky zelené přijíždějící intenzity aut - pro větší intenzity bude délka zelené delší a naopak.

Rovnováha ve smyslu rovnoměrně rozložených kolon na všech ramenech křižovatky může být např. dosažena automaticky, a to pokud bude délka zelené přímo úměrná intenzitě aktuálně přijíždějících vozidel do jednotlivých ramen(v jiném případě lze místo aktuální intenzity vzít o krok zpožděnou délku kolony)a nepřímo úměrná saturovanému toku z něho vyjíždějící (čím menší je saturovaný tok, tím potřebujeme dobu zelené prodloužit). Platí tedy

$$
\frac{I_{y;t}}{S_y} \propto z_y \tag{7}
$$

$$
pop\check{r}.\ \frac{X_{y;t-1}}{S_y} \propto z_y,\ \text{kde}\tag{8}
$$

 $y$  - značí rameno křižovatky.

Nyní jsme sestavili čtyřramennou křižovatku, kam jsme dodali intenzity opět ze Strahovského tunelu jako v případě přímé vozovky. Ostatní veličiny - jako  $S$  - saturovaný tok a směrové poměry jsme si zvolili sami. Na křižovatce jsme označili ramena proti směru hodinových ručiček, přičemž jsme začali u levého(západního).

$$
S = [125; 20; 40; 45]
$$

Směrové vztahy pro jednotlivá ramena jsou

$$
\begin{array}{cccc} 0 & 0,2 & 0,6 & 0,2 \\ 0,1 & 0 & 0,2 & 0,7 \\ 0,8 & 0,1 & 0 & 0,1 \\ 0,2 & 0,6 & 0,2 & 0 \end{array}
$$

Pozn.: matici směrových vztahů lze číst následovně - první řádek znamená, že z prvního ramene do prvního odbočilo 0%, druhého 20%, třetího 60% a do čtvrtého 20%. Analogicky to platí i pro další řádky, resp. ramena.

Klíčová je v našem případě volba délky zelené v jednotlivých ramenech, díky které jsme schopni ovlivnit délku kolony. Budeme uvažovat délku zelené pro dvě protilehlá ramena stejnou. Existuje několik možností volby délky zelené, které již byly popsány výše. Pro lepší pochopení výsledných délek kolon uvádíme intenzity naměřené na detektorech v každém ra-meni vykreslené na obrázku [13.](#page-14-0)

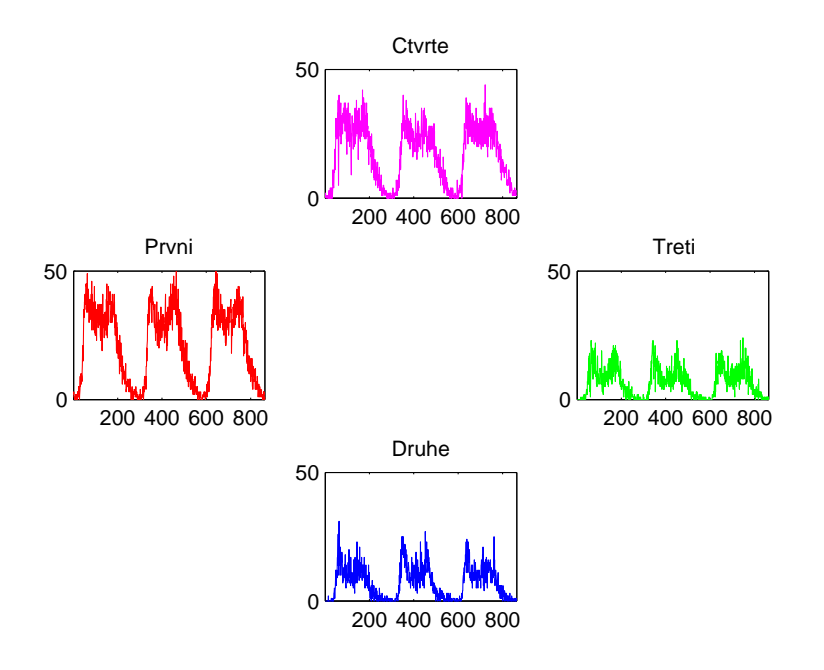

<span id="page-14-0"></span>Obrázek 13: Intenzity detekované na ramenou křižovatky

• Nejprve uvažujme délku zelené fixně nastavenou. V našem případě jsme zvolili délku zelené ve vodorovném směru  $30\%$  a ve svislém  $60\%$ (u každého směru je uvažována  $5\%$ ní ...). Výsledky jsou ve formě grafu(obrázek [15\)](#page-16-0) a tabulky s hodnotami vybraných charakteristik následující :

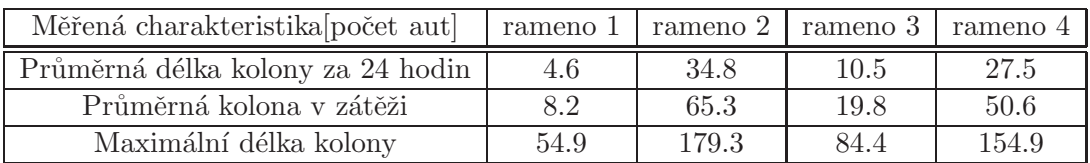

Volba 30% a 60% se zde jeví jako velmi vhodný fixní poměr délky zelené. Podívejme se, jak zahýbe s délkou kolony změna o pouhých 10%. Ta by v reálu znamenala velké problémy ve smyslu ucpání dopravního proudu, jak můžeme vidět na obrázku [15.](#page-16-0)

• Velmi dobrý výsledek jsme dosáhli pomocí automatického řízení využívajícího přímou úměrou délku kolony o jeden krok zpožděnou a nepřímou úměrou saturované toky v ramenech. Řízení dynamicky reaguje přímo na veličinu, kterou je potřeba minimalizovat. I nyní se podívejme na výsledky zpracování na obrázku [16.](#page-17-0)

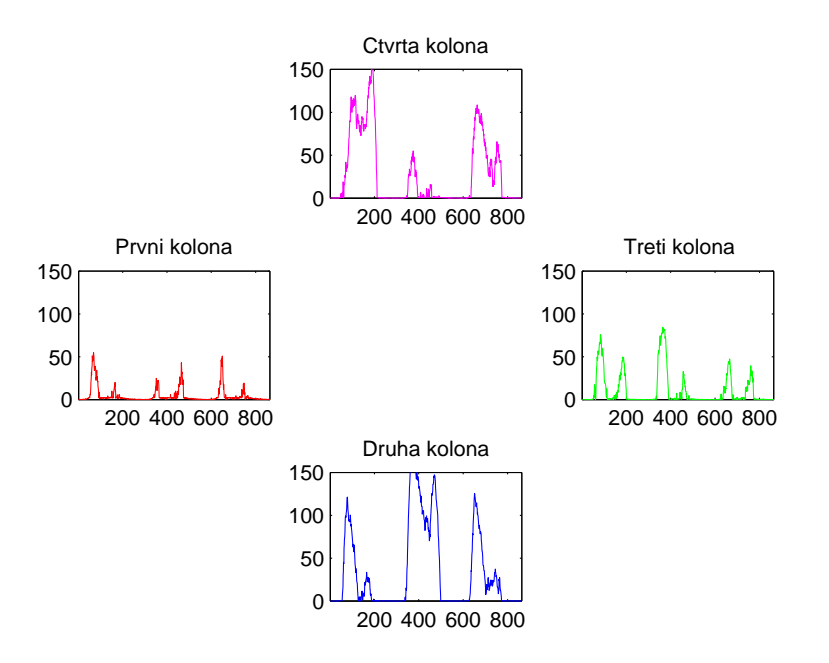

Obrázek 14: Vývoj kolon v ramenech křižovatky při fixním nastavení zelené 30/60

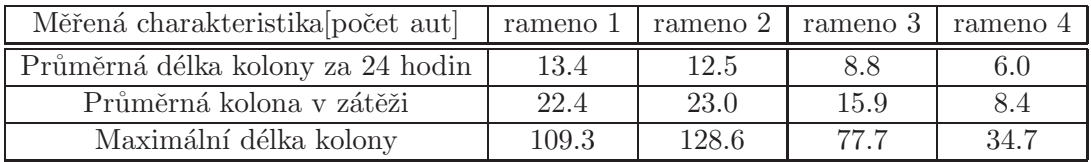

• Nejlepšího výsledku se v našem případě lze dobrat opět pomocí automatického řízení, které je však v přímé úměře s aktuální vstupní intenzitou naměřenou na detektorech v ramenou. Rapidně lepších výsledků si lze všimnout jak z grafu délky kolony(obrázek [17\)](#page-18-0), tak z tabulky hodnot.

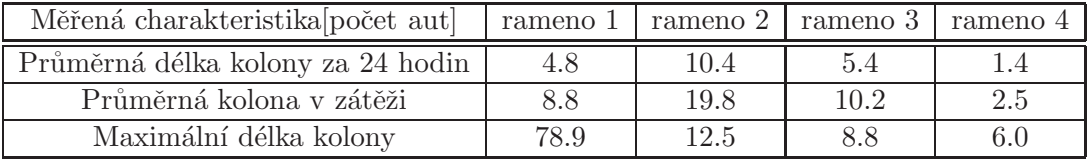

Průměrná kolona v celé křižovatce za 24 hodin ve všech ramenech je  $X_t = 5.52$ . Pokud to srovnáme příkladem s fixním nastavením zelené 30/60, kdy byl stav kolony  $X_t = 19.32$ , vidíme, že jsme si několikanásobně polepšili. Je to dáno tím, že délka zelené dynamicky po celý den reaguje na jednotlivé intenzity, resp. obsazenost dopravního proudu v rameni, což je samozřejmě efektivnější než fixní hodnota, která je stejná jak pro nízké, tak i pro vysoké zatížení. I ve srovnání s automatickým měřením na základě o krok zpožděných kolon jsme

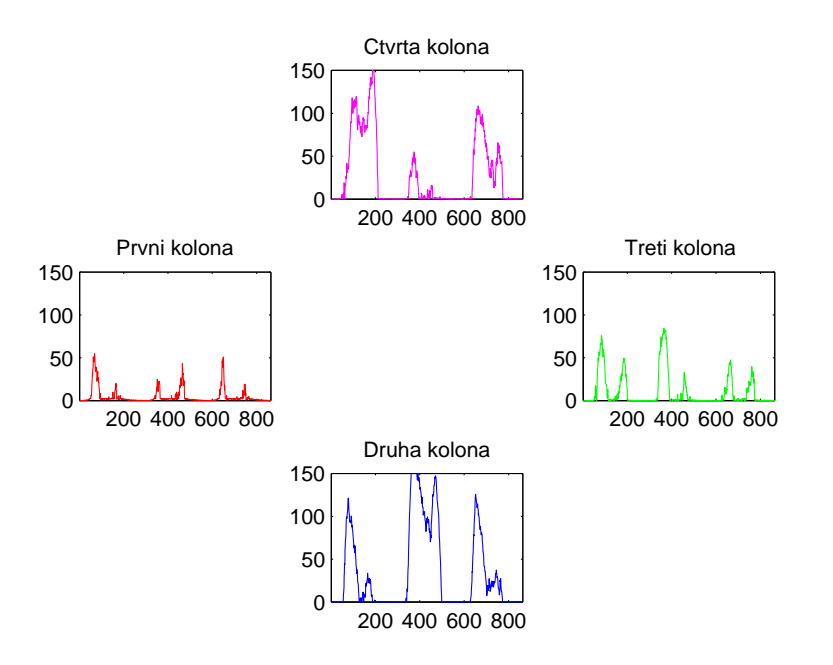

<span id="page-16-0"></span>Obrázek 15: Vývoj kolon v ramenech křižovatky při fixním nastavení zelené 20/70

dosáhli dvojnásobně lepšího výsledku, průměrná délka kolony zde byla  $X_t = 10.17$ . Toto pravidlo nemusí být však striktní. Záleží zejména na vstupních intenzitách přitékajících do křižovatky.

 $\rightarrow$ Studenti si zde budou moct volit různé vstupní intenzity, saturované toky, délky zelených různými výše zmíněnými metodami a poté sledovat vliv jejich nastavení na vývoj délky kolon v jednotlivých ramenech, na charakteristiky dopravního proudu v rameni křižovatky v závislosti na délce kolon, apod.

#### 4.5 Dvě křižovatky tvaru H

Na závěr ukážeme nejsložitější prvek navrhovaného učebního systému, a to spojené dvě křižovatky ve tvaru H. Tento prvek uvažujeme zejména kvůli zkoumání vzájemného ovlivňování křižovatek mezi sebou a to tak, že výstupní dopravní proud pravého ramene levé křižovatky je vstupním dopravním proudem do levého ramene pravé křižovatky(analogicky to platí naopak). V předchozím případě jsme analyzovali tři typy křižovatky - bez dopravního značení, s dopravním značením a řízenou pomocí semaforu. Nyní první dva typy opomineme, protože v tomto případě ztrácí z hlediska analýzy a z hlediska našeho záměru ovlivňovat charakteristiky dopravního proudu smysl, i když je nutné poznamenat, že se z řízené křižovatky výpadkem semaforu či nočním režimem stane opět neřízená křižovatka s dopravním značením.

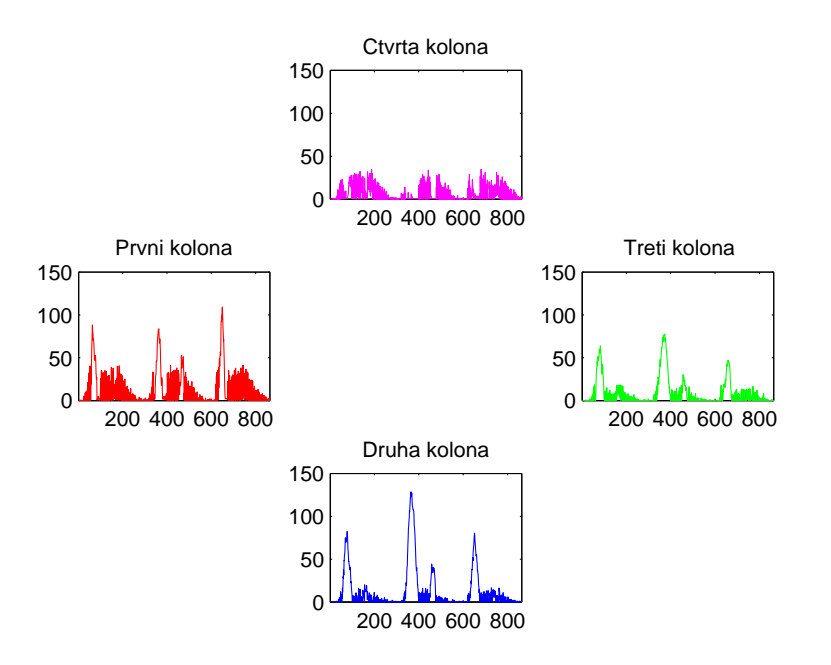

<span id="page-17-0"></span>Obrázek 16: Vývoj kolon v ramenech křižovatky při automatickém řízení založeném na o krok zpožděném stavu kolony

#### Navrhované úlohy a kroky k jejich řešení

Způsob, jakým lze ovlivňovat vývoj délky kolon v jednotlivých ramenech, je opět pomocí nastavování délky zelené. Vztahy pro délky kolon v nespojujících ramenech těchto dvou křižovatek jsou shodné jako v předchozím případě. Nový je zde vztah pro délku kolony v rameni spojujícím, tedy pro tzv. most mezi dvěma uvažovanými křižovatkami. Pro kolonu na jedné straně mostu platí

$$
X_t = y_t' + X_{t-1} - z * S, \text{ kde se vyskytuje nová veličina } \tag{9}
$$

 $y_t$  $_t^\prime$  - výstup na druhé straně mostu<br/>(z druhé křižovatky), pro níž není počítána délka kolony.

Ovlivnění křižovatek mezi sebou může být například následující

 $\rightarrow$ pokud jsou velké kolony v ramenech jedné křižovatky, projeví se to ucpáním ramene mostu vstupujícím do druhé křižovatky.

→pokud je délka kolony v rameně jedné křižovatky v mostu velká, dojde k ovlivnění(zmenšení) vlastností dopravního proudu na druhé křižovatce(např. snížení rychlosti, intenzity)

Ovlivněním délky zelené můžeme opět ovlivnit jednotlivé délky kolon. Doba délky zelené je stejná pro všechna ramena ve vodorovném směru a stejná pro ramena ve svislých směrech, kde je doplňkem do 100%. Změnou jiných parametrů v křižovatkách např. změnou směrových vztahů či saturovaného toku lze také měnit délku kolon. Pro jednoduchost uvádíme příklad, kdy jsou směrové vztahy stejné pro obě křižovatky a jsou shodné jako v případě řízené jednoduché

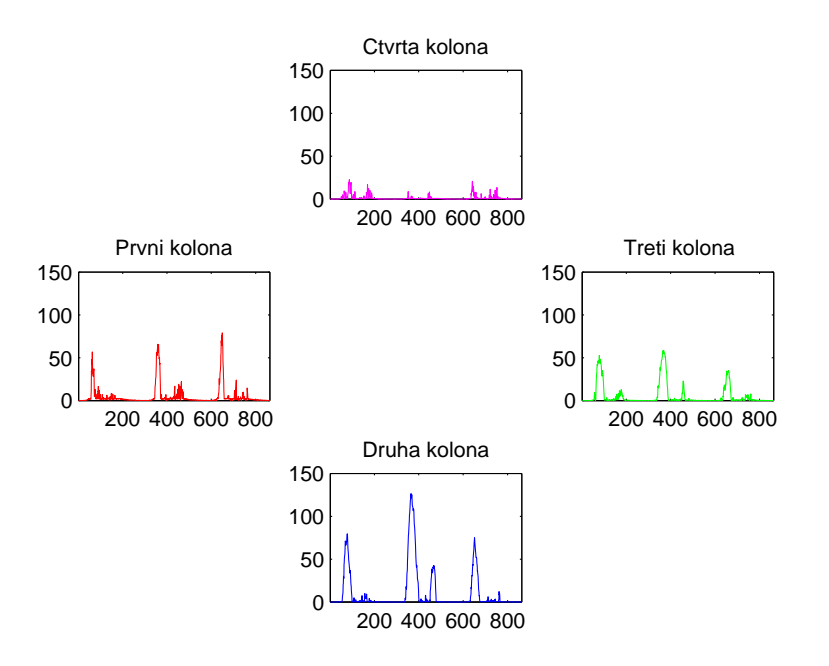

<span id="page-18-0"></span>Obrázek 17: Vývoj kolon v ramenech křižovatky při automatickém řízení založeném na aktuálních vstupních intenzitách

křižovatky a saturované toky jsou různé. Délka zelené byla nastavena fixně.

$$
S_1 = [125; 30; 110; 25]
$$
  
\n
$$
S_2 = [125; 20; 110; 45]
$$

Intenzity v ramenech 1-6 jsou získány opět ze Strahovského tunelu a intenzity 7 a 8 jsou generované samotným modelem. Pro lepší pochopení rozboru v závislosti na volbě délky zelené jsou všechny intenzity vykresleny na uvedeném grafu(obrázek [18\)](#page-19-0).

• V prvním případě jsme nastavili fixní dobu zelené pro vodorovná ramena  $z = 30\%$ . Vzhledem k tomu, že se délka zelené dynamicky neměnila během dne v závislosti na aktuálních intenzitách, či o krok zpožděných délkách kolon, vychází vcelku dobré výsledky, které jsou k vidění na grafu(obrázek [19\)](#page-20-0). Pro zajímavost uvádíme i tabulku s průměrnými hodnotami délek kolon.

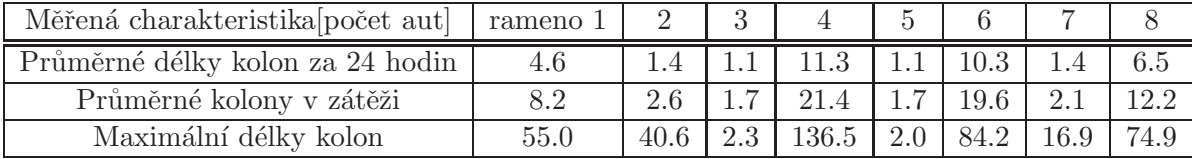

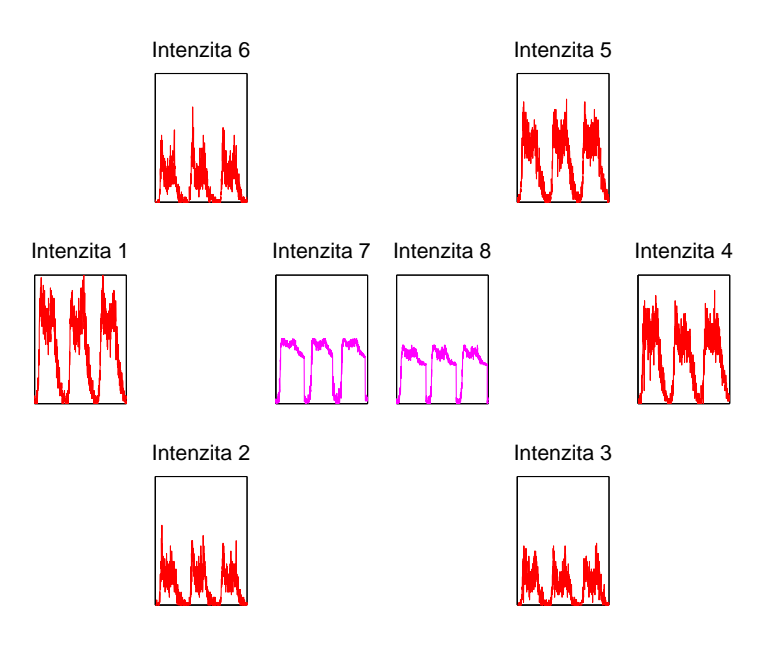

<span id="page-19-0"></span>Obrázek 18: Intenzity na ramenech H-křižovatky

Průměrná délka kolon za 24 hodin ve všech ramenech je 4.7001.

• Nyní jsme zvolili fixní dobu zelené 20%. Jak můžeme vidět na grafu i v tabulce, došlo k velkým kolonám ve vodorovných ramenech 1 a 4. Zde můžeme vidět vzájemnou interakci dvou křižovatek na délce kolony zejména ve vývoji kolony na rameni 7. Zde se tvoří dlouhé kolony taktéž, což je dáno největším odbočovacím poměrem(80%) do přímého směru na pravém rameni(rameno 4) pravé křižovatky. Graf(obrázek [20\)](#page-20-1) a tabulka jsou uvedeny níže(v tabulce jsou kvůli vysokým číslům vynechány maximální délky kolon).

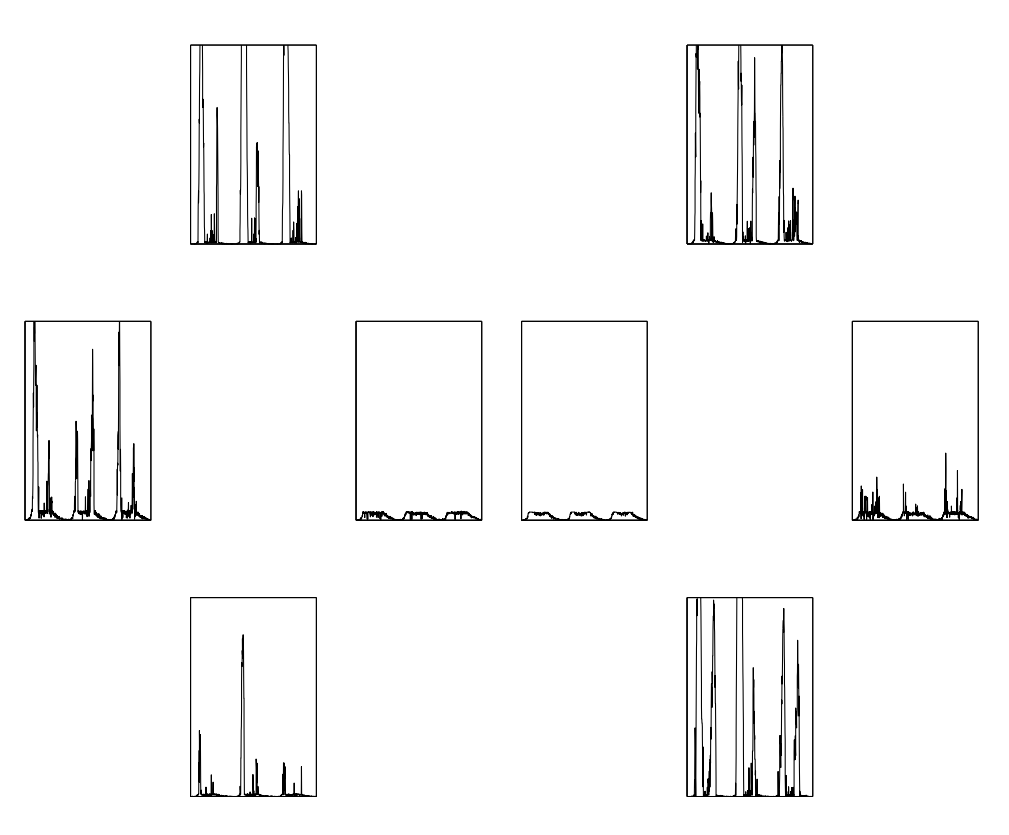

<span id="page-20-0"></span>Obrázek 19: Vývoj kolon v ramenech H-křižovatky při fixní volbě zelené $30\%$ 

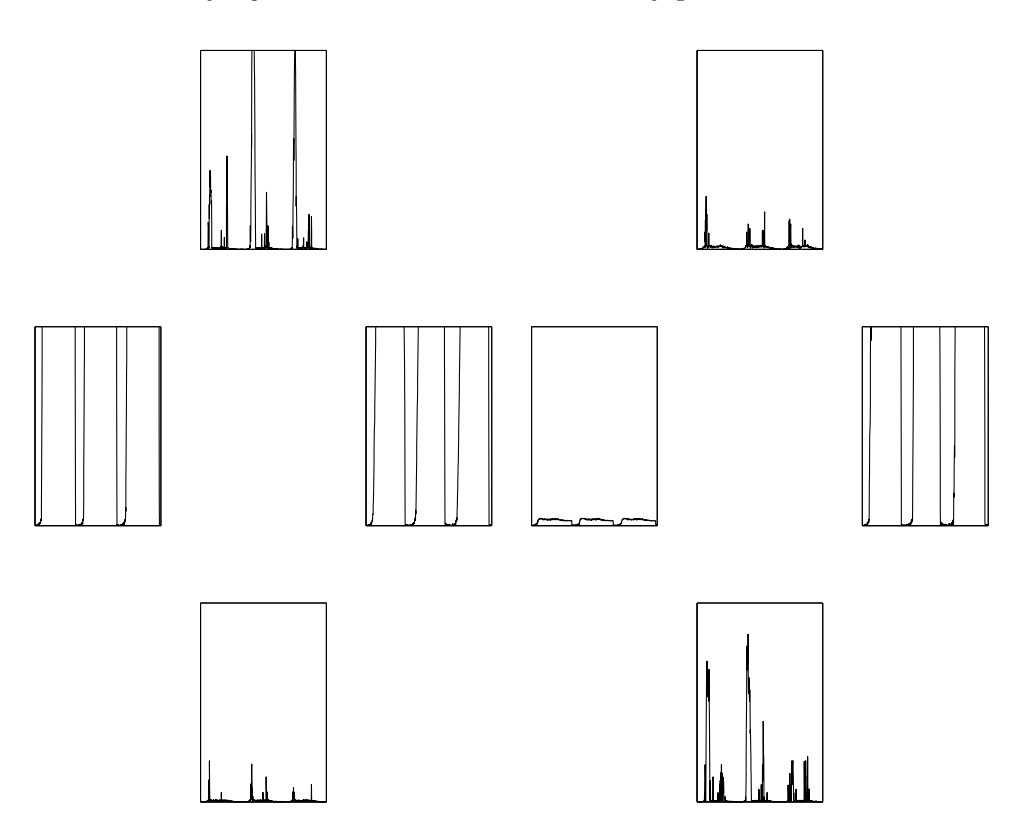

<span id="page-20-1"></span>Obrázek 20: Vývoj kolon v ramenech H-křižovatky při fixní volbě zelené $20\%$ 

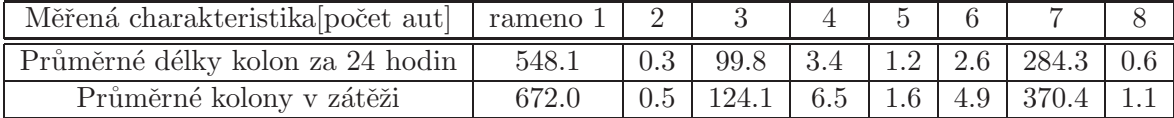

Největší rozdíl můžeme vidět hlavně ve srovnání průměrné délky kolon za 24 hodin ve všech ramenech, která v prvním, lépe zvoleném případě, vychází mnohonásobně lépe jak ve druhém. V prvním případě pro 30% je tato hodnota 4.7001 a ve druhém pro 20% je tato hodnota 117.5569.

 $\rightarrow$ Ulohy pro studenty budou v tomto případě podobné s předchozím případem křižovatky. Zde přibývá sledování ovlivňování dvou křižovatek mezi sebou navzájem a hledání vhodného nastavení parametrů(zejména délky zelené).

# <span id="page-21-0"></span>5 Úlohy pro testování dopravních dat

Pro testování dat, získaných na dopravním simulátoru byly připraveny následující úlohy.

#### 5.1 Úloha 1: Měření dat a jejich statistické vyhodnocení

V této úloze uvažujeme fiktivní strategický detektor v jednom rameni řízené křižovatky a simulujeme délku kolony v tomto rameni. Budeme provádět statistickou analýzu získaných dat. Měřená data jsou

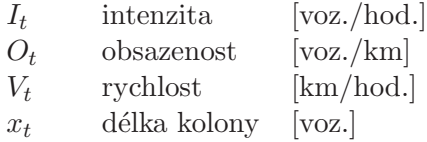

Tyto veličiny jsou měřeny po dobu 24 hodin (od půlnoci do půlnoci). Pro podvýběr z těchto veličin jsou definovány casové veličiny

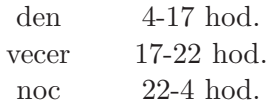

Tedy veličina  $I_t$  (den) obsahuje intenzity od 4-17 hodin a  $x_t$  (vecer) jsou délky kolon mezi 17 a 22 hodinou.

Hlavním cílem této úlohy je ukázat, že u dopravních veličin (které mají známé denní průběhy) nelze jen tak hovořit o jejich charakteristikách, aniž bychom uvedly, ve kterém časovém intervalu nás zajímají. Tyto charakteristiky se totiž během dne mění a je třeba si dobře uvědomit, jaké jejich vlastnosti nás zajímají.

Pro statistickou analýzu je možno využít program MATLAB. K názvům statistických procedur se lze dostat příkazem  $hlp$ .

Program pro řešení úlohy je uveden v Kapitole [6](#page-25-0) v části [6.2.](#page-26-0)

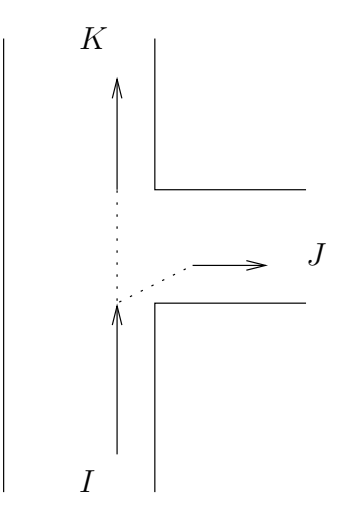

<span id="page-22-0"></span>Obrázek 21: Styková křižovatka

## 5.2 Úloha 2: Odhad směrových vztahů ve styčné křižovatce

Uvažujeme T-křižovatku podle Obrázku [21](#page-22-0)

Do křižovatky vjíždí vozidla ve směru šipky. Některá z nich pokračují rovně, některá odbočí doprava. S priodou 5 min. měříme počty vozidel jako intenzitu I ve spodním rameni a J v pravém rameni. Úkolem je:

- Vytvořit model odbočování vozidel ze spodního ramene křižovatky do pravého ramene.
- Provést odhad paramerů navrženého modelu průběžně měřených dat.

#### $\check{R}$ ešení

SPOJITÝ MODEL

Model odbočování bude statický model, vyjadřující, že sledovaná intenzita  $J$  je úměrná vjezdové intenzity  $I$ , tedy

$$
J_{\tau} = \alpha I_{\tau} + e_{\tau}
$$

Pro odhad použijeme metodu nejmenších čtverců, podle které pro odhad  $\hat{\alpha}_t$  plati

$$
\hat{\alpha}_t = \left(X_t' X_t\right)^{-1} X_t' Y_t,
$$

kde  $X_t = [I_1, I_2, \cdots I_t]'$  a  $Y_t = [J_1, J_2, \cdots J_t]'$ .

Protože jak $X_t$ tak i  $Y_t$  jsou vektory, lze vzorec pro odhad vyjádřit takto

$$
\hat{\alpha} = \frac{\sum_{\tau=1}^{t} I_{\tau} J_{\tau}}{\sum_{\tau=1}^{t} I_{\tau}^2}
$$

DISKRÉTNÍ MODEL

Jiný poled je, uvažovat parametr  $\alpha$  jako podíl vozidel J, která z celkového počtu vozidel I odbočí doprava. Model pro toto alterntivní rozdělení (vozidlo: jede rovně nebo odbočí doprava) je

| $x$    | $x$ - vozidlo        |                    |
|--------|----------------------|--------------------|
| $x$    | $x = 0$ - jede rovně | $x = 1$ - odbočuje |
| $f(x)$ | $1 - \alpha$         | $\alpha$           |

Potom odhad je

$$
\hat{\alpha}_t = \frac{\kappa_t}{\nu_t}
$$

 $\nu_t = \sum_{\tau=1}^t I_\tau$  a  $\kappa_t = \sum_{\tau=1}^t J_\tau$  jsou statistiky odhadu.

#### BAYESOVSKÝ ODHAD

Oba předchozí odhady neuvažovaly žádnou apriorní informaci (tj. expertní informaci, získanou ještě před začátkem odhadování z měřených dat). Při využití bayesovského přístupu k odhadování je možno tuto informaci využít a ovlivnit s ní průběh on-line odhadu. Vliv apriorní informace ukážeme na diskrétním modelu.

Statistiky pro odhad zavedeme takto

$$
\nu_t = \nu_0 + \sum_{\tau=1}^t I_\tau,
$$
  

$$
\kappa_t = \kappa_0 + \sum_{\tau=1}^t J_\tau,
$$

kde  $\nu_0$  a  $\kappa_0$  jsou apriorní statistiky. Jejich význam je patrný. Představují počet aut, která do křižovatky přijela do času 0 a počet aut, která z nich odbočila doprava. Podíl techto statistik v čase 0 udává náš apriorní názor na parametr  $\alpha$ . Čím vetší jsou hodnoty statistik, tím je náš názor pevnější a tím méně je z počátku ovlivněn daty.

Program pro řešení úlohy je uveden v Kapitole [6](#page-25-0) v části [6.3.](#page-28-0)

#### 5.3 Úloha 3: Řízení čtyřramenné křižovatky

Pro tuto úlohu budeme uvažovat řízenou křižovatku se čtyřmi rameny podle Obrázku [22.](#page-24-0)

Křižovatka je vybavena strategickými detktory pro měření intenzity dopravního proudu. Cílem úlohy je navrhnout automatické řízení křižovatky prostřednictvím délky zelené v cyklu světelné signalizace.

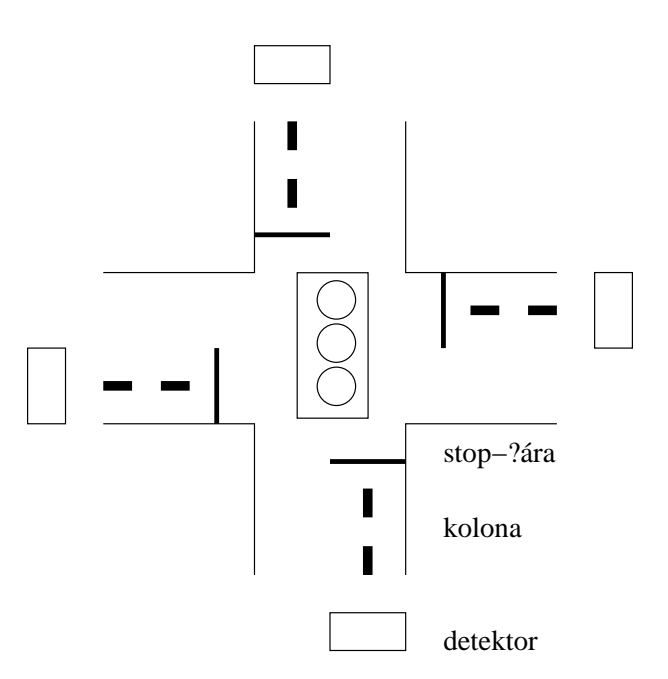

<span id="page-24-0"></span>Obrázek 22: Čtyř-ramenná řízená křižovatka

#### $\v{Rešení}$

Způsobů, jak nastavovat délku zelené, je celá řada. Přirozené a rozumne je nastavit delku zelené jako uměrnou součtu intenzit v ramenech, která maji společně volno (zde předpokládáme dvě fáze - jedna pro volno ve vodorovném směru a druhá pro svislý směr).

Program pro řešení úlohy je uveden v Kapitole [6](#page-25-0) v části [6.4.](#page-30-0)

## <span id="page-25-0"></span>6 Programy

#### 6.1 Pomocné programy

Funkce cross - přepočet délky kolony v jednom rameni křižovatky.

```
function [x1 \ 01 \ V \ d]=cross(x,0,1,z,S,ka,be,la)% přepočet kolony v rameni
% x1 novák.
\% x starák.
\% I vjezd. int.
\% z poměr zelené
% S saturovaný tok
d = x+I>S*z; % podmínka
i f d
  x1=x+I−S∗z; % kolona je
 V=S*z;e l s e
  x1=(1-z)*I; %/2; % kolona není
 V=I :
end
if nargin < 6, return, end
O1=ka∗x+be∗O+l a ;
```
Funkce cross4 - přepočet délek kolon v celé čtyřramenné křižovatce

function  $[x1, 01, Y, d] = \text{cross } 4(x, 0, I, z, S, D, ka, be, la, n)$ 

```
x1 = z \text{eros}(4,1); 01 = x1; V = x1;for i=1:4[x1(i),01(i),V(i),d(i)] = cross(x(i),0(i),I(i),z(i),S(i),ka,be,la);end
Y=D' *V;if nargin >9x1 = NaN;Y=Y(n);d=NaN;
end
```
#### <span id="page-26-0"></span>Program ContCross4 - řešení pro úlohu 1

```
clc, clear all, addpth
load datIOV
nd=288; \% počet kroků simulace (288=den)
It=datI(1,1:nd); % intenzita
Ot = datO(1,1:nd); % obsazenost
Vt=datV(1,1:nd); \% rychlost
x=0; \% počáteční délka kolony
z = .4; \% podíl zelené
S=90; \% saturovaný tok
% časová smyčka
xt = z \, \text{eros} \, (1, \text{nd});
for t = 1:nd
  I=It(t); % načtení intenzity
 O=Ot(t); % načtení obsazenosti
  x = cross(x, 0, I, z, S); % konstrukce kolony
  xt(t)=x; % zapamatování
end
% Statistické charakteristiky délky kolony
k=288/24;den=4∗k : 1 7∗ k ;
vecer = 17*k : 22*k;\text{noc} = [22*k : 24*k \ 1:4*k];xc=xt(1:nd); % kolony za 24 hodin
xd=xt (den); % kolony přes den (4:17h)xv=xt (vecer); \% kolony večer (17:22h)xn=xt \,(\text{noc}); % kolony v noci (22:4h)h=figure (1);
set(h, 'Position', [50 70 500 400])plot (\n   noc /12, xn, 'k, ')h old on
plot (\text{den}/12, \text{xd}, \text{'r} \cdot \text{'})plot (\text{vector}/12, \text{xy}, \text{'b}.')
hold off
title 'Simulované délky kolon – noc (černá), den (červená), vecer (modrá)'
```

```
x \,label '\check{c}as [hod.]'
ylabel 'délka kolony [voz.]'
mx=mean(x t);md=mean(xd);mv=mean(xv);
mm=mean(xn);vx=var(x t);vd=var(xd);vv=var ( xv ) ;
vn = var(xn);
disp 'Střední hodnota délky kolon'
disp ' 24 hod. den večer noc '<br>fprintf(' %g %g %g %g\n',mx,md,mv,m
                     \%g %g\n',mx,md,mv,mn)
\frac{d}{d} is p \cdot \cdotdisp 'Rozptyl délky kolon'
disp ' 24 hod. den večer noc'
f p r i n t f ( \%g %g %g \n ', vx, vd, vv, vn )
disp<sup>'</sup>
di s p ' −−−−−−−−−−−−−−−−−−−−−−−−−−−−−−−−−−−−−−−−−−−−−−−−−−−−'
disp ' Pro další statistické charakteristiky zadejte: hlp (2)'
disp ' nebo jen hlp a zvolte oblast'
di s p ' −−−−−−−−−−−−−−−−−−−−−−−−−−−−−−−−−−−−−−−−−−−−−−−−−−−−'
```
<span id="page-28-0"></span>Program OdhTKriz - řešení pro úlohu 2

```
clc, clear all, addpth
load datIOV
\% | |
% | −−−−−
\% | V2
% | −−−−−
\% | V1 |
% Typ modelu – est=1 (diskrétní), est=2 (spojitý
% statistiky
% 1 - žádná apriorní informace
% 2 - slabá apriorní informace
% 3 - silná a priorní informaceest = 2; % typ modelu: 1 - \text{diskrétní}, 2 - \text{spojity}nd=200; % počet dat pro experiment
% DATA
I1 = \text{datI}(1,1:\text{nd}); % intenzita z křižovatky rovně
I 2=datI(2,1:nd); % intenzita z křižovatky doprava
I=I1+I2; \% příjezdová intenzita
% graf intenzit
h=figure (1);
set(h, 'Position', [50 70 500 400])\text{subplot}(211), \text{plot}(11)title ('Intenzita vstupniho proudu')
\text{subplot}(212), \text{plot}(12)title ('Intenzita v odbocovacím rameni')
% ODHAD SMĚROVÝCH VZTAHŮ
V1\{1\}=0; V1\{2\}=10; V1\{3\}=1000; % počáteční statistika pro příjezdové rameno
V2{1}=0; V2{2}= 5; V2{3}= 500; % počáteční statistika pro odbočení
st1=V1; st2=V2;
% časová smyčka odhadu
for t = 1:nd
  for i=1:3s witch est
      case 1
```

```
V1\{i\} = V1\{i\} + I(t); % přepočet statistik (disk. mod.)
         V2{i} = V2{i} + I1(t); % přepočet statistik (disk. mod.)
       case 2
         V1\{i\} = V1\{i\} + I(t)<sup>2</sup>; % přepočet statistik (spoj. mod.)
         V2{i} = V2{i} + I1(t) * I(t); % přepočet statistik (spoj. mod.)
    end
    al\{i\}(t)=V^2\{i\}/V^1\{i\}; % bodový odhad směrového vztahu
  end
end
if est == 1, tx = 'Diskretni'; else tx = 'Spojity'; endh=figure (2);
set(h, 'Position', [750 70 900 800])\text{subplot}(311), \text{plot}(al\{1\}, \text{':}.r')axis ([1nd 0 1])title ([tx,' model − vyvoj bodoveho odhadu smeroveho vztahu \alpha − statistika
\text{subplot}(312), \text{plot}(al\{2\}, '::r')axis ([1 \text{ nd } 0 \text{ 1}])title ([tx,' model – vyvoj bodoveho odhadu smeroveho vztahu \alpha – statistika 2
\text{subplot}(313), plot \text{al}\{3\}, ':. r')
axis ([1nd 0 1])title (\lceil tx, ' \bmodel - vyvoj bodoveho odhadu smeroveho vztahu \alpha - statistika\frac{d}{d} is p \cdot \cdotdisp 'Použité apriorní statistiky'
disp<sup>'</sup>
disp 'statisitka 1', [st1{1} st2{1}]disp<sup>'</sup>
disp 'statisitka 2', [st1{2} st2{2}]disp ' '
disp 'statisitka 3', \lceil st1\{3\} st2\{3\}\rceildisp,
disp ('Konecny odhad alfa')
disp' se statistikou 1')
disp (al \{1\} (end))disp' se statistikou 2')
disp (a1\{2\}(end))disp' se statistikou 3')
disp (a1\{3\}(end))
```
<span id="page-30-0"></span>Program ContCross4 - řešení pro úlohu 3

```
clc, clear all, addpth
load datIOV
% křižovatka
\% | 4 |
% −−−− −−−−
\% 1 3
% −−−−− −−−−−−−
\% | 2 |
z1 = .35; % poměr zelené ve vodorovném směru (ramena 1 a 3)
kd=3; % délka simulace [dny]nd=kd∗288; % počet dat na horizontu sumulace
S=[125 \ 20 \ 40 \ 45]; \% saturované toky v ramenech X
z=[z1-.05 \t1-z1-.05 \tz1-.05 \t1-z1-.05]'; % světelná signalizace
I = \text{datI}(1:4,1:\text{nd}); % intenzity do ramen
D=[0 \t2 \t6 \t2;.1 \t0 \t.2 \t.7;.8 .1 0 .1;
  .2 \t .6 \t .2 \t 0 ;
ka = .8; be = .01; la = .2; \% parametry pro vztah xt–Ot
xt = z \, \text{eros} \, (4, nd); \, dt = xt; \, 0t = xt;% řízení – délka zelené je úměrná intenzitě na jednotku saturovaného toku
for t = 2:nd% nastavení řízení (poměr zelené ve směru 1)
  z1=(I(1, t)/S(1)+I(3, t)/S(3))/2;z2=(I(2, t)/S(2)+I(4, t)/S(4))/2;z3=z1/(z1+z2);z=[z3 \ 1-z3 \ z3 \ 1-z3] ;
 % simulace dat v křižovatce s nastaveným řízením
  [\,xt(:,t), 0t(:,t), Y(:,t), dt(:,t)] = ...cross4 (xt (:, t - 1), Ot(:, t - 1), I(:, t), z, S, D, ka, be, la);end
% Grafy
h=figure (3);
set(h, 'Position', [510 130 1100 800])[ ff , xx ]= h i s t (xt (1, :), 20);
```

```
\text{subplot}(221), \text{bar}(\text{xx}, \text{ff}, \text{'r'})title ('První rameno')
xlabel ('délky kolon')
ylabel ('četnosti délek kolon')
[ ff , xx ]= h i s t ( x t ( 2 , : ), 20);
\text{subplot}(222), \text{bar}(\text{xx}, \text{ff}, \text{'b'})title ('Druhé rameno')
xlabel ('délky kolon')
ylabel ('četnosti délek kolon')
[ ff , xx ]= h i s t (xt (3, :), 20);
\text{subplot}(223), \text{bar}(\text{xx}, \text{ff}, \text{'g'})title ('Třetí rameno')
x \,label ('délky kolon')
ylabel ('četnosti délek kolon')
[ ff , xx ]= h i s t (xt (4, :), 20);
\text{subplot}(224), \text{bar}(\text{xx}, \text{ff}, \text{'m'})title ('\text{C}tvrté rameno')
xlabel ('délky kolon')
ylabel ('četnosti délek kolon')
h=figure (2);
set(h, 'Position', [480 100 1100 800])\text{subplot}(221), \text{plot}(\text{xt}(1,1:\text{nd}), 'r')title ('První rameno')
x \,label( ' čas ')ylabel ('délka kolony')
\text{subplot}(222), \text{plot}(\text{xt}(2,1:\text{nd}), \text{'b'})title ('Druhá rameno')
x \,label ('čas')
ylabel ('délka kolony')
\text{subplot}(223), \text{plot}(\text{xt}(3,1:\text{nd}), 'g')title (Třetí rameno')
x \,label( ' čas ')ylabel ('délka kolony')
\text{subplot}(224), \text{plot}(\text{xt}(4,1:\text{nd}), 'm')title('Ctvrtá rameno')x \,label( ' čas ')ylabel ('délka kolony')
h=figure (1);
set(h, 'Position', [450 70 1100 800])\text{subplot}(221), \text{plot}(I(1,1:\text{nd}), 'r')title ('První rameno')
x \,label( ' čas ')y label ('intenzita dopravního proudu')
```

```
\text{subplot}(222), \text{plot}(I(2,1:\text{nd}), 'b')title ('Druhé rameno')
x \,label( ' čas ')y label ('intenzita dopravního proudu')
\text{subplot}(223), \text{plot}(I(3,1:\text{nd}), 'g')title ('Třetí rameno')
x \,label ('čas')
y label ('intenzita dopravního proudu')
\text{subplot}(224), \text{plot}(I(4,1:\text{nd}), 'm')title('Čtvrté rameno')x \,label( ' čas ')y label ('intenzita dopravního proudu')
% Tisky
\frac{d}{d} is p \cdot \cdotdisp '
disp ' CHARAKTERISTIKY KOLON'
\frac{d}{d} is p
_{\rm disp} \, ' \, '
disp 'Průměrné délky kolon za 24 hodin'
disp (mean (xt'))disp, '
den = 50:200;\mathrm{dn} y = [];
for i = 1:kd
  dny=[dny (i - 1)*288 +den];
end
xd=xt (:, dny );disp 'Průměrné kolony v zátěži'
disp (mean (xd'))
\frac{d}{d} is p \cdot \cdotdisp 'Maximální délky kolon'
disp(max(xt'))
```
## 7 Přílohy

#### 7.1 Připomínky k první verzi systému KOPAG

Po prozkoušení dodaného programu KOPAG-2010-06-01 byla nalezena řada připomínek, na které by měl být brán zřetel. Některé připomínky ukazují na funkční problémy, jiné spíše na zlepšení uživatelského prostředí. Připomínky jsou popsány v následujících bodech. Za nimi je udělán návrh vylepšení daného problému.<sup>[1](#page-33-0)</sup>

- Po otevření programu KOPAG není jasné, co udělat jako první krok  $\rightarrow$  dobré by bylo, kdyby se po otevření programu nabídlo nějaké okno vybízející k tomu, aby uživatel vybral rovnou mapu, se kterou chce pracovat, nebo aby udělal nový experiment, atd.
- Po otevření mapy není opět jasné, co udělat jako další krok  $\rightarrow$  vhodný by byl nějaký průvodce, který by neustále nabízel možnost dalších kroků, nebo dalším nápadem na vylepšení by bylo seřadit ikony na horní liště podle toho, jak máme postupovat.
- Na horní liště je nápis *správce experimentů* a po kliknutí se otevře okno s názvem manazer experimentů→sjednotit názvy, aby nedocházelo k pletení studentů.
- Není jasné, na co přesně je *nahrát p.s.*(musí se to udělat před simulací), resp. odkud se nahrávají(musí je samotný uživatel zadávat sám)?
- Pokud udělám nějakou chybu, není možnost se vrátit zpět, resp. chybí tlačítko zpět  $\rightarrow$ udělat tlačítko zpět.
- Není jasné, zda se po kliknutí, načtení a otevření určité mapy(popř. experimentu) mapa(experiment) rovnou uloží. Pokud ano, kam se uloží?

#### Mapy

- Na nějaké ikonky map stačí kliknout jen jednou $(zlicin)$ , aby se mi rovnou samotná mapa otevřela, a na ostatní musím klikat víckrát  $\rightarrow$  sjednotit.
- Ikonka zlicin je hierarchicky nadřazenou nad ikonkami zlicin\_sever... a přesto je s nimi na stejné úrovni(uživatel její nadřazenost na první pohled nerozezná)  $\rightarrow$  zlicin by měl mít pod sebou subikonky, resp. umožnit uživatelům vkládat ikonky nadřazené a podřazené.
- Mapy area<sub>2</sub>, area<sub>3</sub> a area<sub>4</sub> (to samé platí i pro mapy *zlicin\_sever\_xxx*) jsou stejné resp. není jasné, v čem se liší.
- Není jasné, jak přiblížit určitou část mapy  $\rightarrow$ lépe naznačit, jak se přibližuje.
- Není jasné, co znamenají červená kolečka.

#### Editace vlastnosti

- Pokud chceme něco otevřít, musíme dvakrát rozklikávat to samé, což zpomaluje  $\rightarrow$  zrušit jednu podikonku.
- Po otevření jednotlivé vlastnosti např. u turnings, $xI$  není jasné, pro jakou v tomto pří padě turning se volí dané parametry  $\rightarrow$ bylo by dobré, aby se na mapě rovnou ukázalo(třeba zvýrazněním jinou barvou, či očíslováním jednotlivých dopravních proudů), pro co ty vlastnosti konkrétně volím. Popř. pokud najedeme myší nad danou turning, by bylo dobré, aby se nám rovnou ukázaly vlastnosti, které jsme již editovaly.

<span id="page-33-0"></span><sup>&</sup>lt;sup>1</sup> Uvedené připomínky vyplynuly z testování první verze systému KOPAG. Byly předloženy našim partnerům ze ZČU a současné době jsou již v systému zapracovány.

- Není jasné, co znamená v otevřených vlastnostech např. function2 a další volby  $\rightarrow$ dobré by bylo to psát v pochopitelnějších názvech, nebo udělat vysvětlivky jednotlivých vlastností.
- U hlavní nabídky v editaci vlastností nemusí být background a zároveň i základní vlastnosti, stačí tam opět pouze jeden odkaz(viz zrušení jedné podikonky).
- $\bullet$  Celé pravé okno, kde se volí vlastnosti, by bylo dobré pojmenovat, resp. napravo nahoru dát název okna editace vlastností $\rightarrow$ při otevření okna u určité vlastnosti už nemusí být název okna opět *editace vlastností*, ale stačí jako název okna dát rovnou to, pro co se ty vlastnosti nastavují - např. *element* (tam už je editace vlastností zbytečná).

#### Parametry simulace

- Není zřejmé, co co znamená v nastavování parametrů znamená např. co je  $EXP$ ,  $EST$ ,  $CON$ (to samé uvnitř těch funkcí - např.  $rc/ro/ri$ )?
- Nastavování parametrů pro simulaci je dost nepřehledné a zdlouhavé  $\rightarrow$  doplnit vysvětlivky, či lepší názvy.

#### Simulace

- Pokud se provede simulace, není jasné, zda se to automaticky ukládá, resp. kam se to ukládá  $\rightarrow$  možnost volby, kam bychom daný experiment mohli uložit.
- Pokud se provede simulace, následně se změní parametry simulace, opět se simulace provede, dojde k přepsání původní? Dobré by bylo, aby v tomto případě se nabídlo okno, zda přepsat starý experiment, nebo udělat nový.

#### 7.2 Statistický programový balík pro práci v Matlabu

Pro statistickou analýzu dat generovaných pomocí dopravního simulátoru AIMSUN byl dodán soubor statistických procedur, umožňující snadné výpočty nejen popisných charakteristik dat, ale také určení bodových a intervalových odhadů, testů hypotéz, regresní a korelační analýzy a analýzy rozptylu. Obsah těchto programů je následující (tento výpis je obsahem minihelpu, který je z Matlabu mozno volat přikazem hlp)

```
* Intervaly spolehlivosti:
*********************************************************************
IS PRO STREDNI HODNOTU
is= z_int(x,v,alpha,alt) znamy rozptyl
is= t_int(x,alpha,alt) neznamy rozptyl
is= t_int_2s(x1,x2,alpha,alt) 2 mi, sdruzeny
is= t_int_2n(x1,x2,alpha,alt) 2 mi, nesdruzeny
is= t_int_2p(x1,x2,alpha,alt) 2 mi, parovy
```

```
IS PRO PODIL
is= prop_int(x,alpha,alt) jeden podil
is = prop\_int_2(x1, x2, alpha, alt) dva podily
IS PRO ROZPTYL
is= var_int(x,alpha,alt) rozptyl
* Testy parametrickych hypotez:
*********************************************************************
T. STREDNI HODNOTY (2 strednich hodnot)
[pval,z]= z_test(x,m,v,alt) mi znamy rozptyl
[pval,t,df]= t_test(x,m,alt) mi neznamy rozptyl
[pval,z]= z_test_2(x,y,v_x,v_y,alt) 2mi zname rozptyly
[pval, t, df] = t_test_2s(x, y, alt) 2mi sdruzeny test
[pval,t,df]= t_test_2n(x,y,alt) 2mi nesdruzeny test
[pval,t,df]= t_test_2p(x,y,alt) 2mi parove vybery
T. SHODY DVOU PODILU
[pval, z] = prop_test(x,p0,alt) test podilu
[pval, z] = prop_test_2(x1, x2, alt) test rovnosti podilu
T. ROZPTYLU (2 rozptylu)
[pval,ch2,df]= var_test(x,v0,alt) chi2 test rozptylu
[pval,F,df_num,df_den]=var_test_2(x,y,alt) F-test podilu rozptylu
* Testy neparametrickych hypotez:
*********************************************************************
T. CHI2
[pval ch2]=chisquare_test(o,e,N)
               p-hodnota z cetnosti O a E
T. CHI2 NEZAVISLOSTI X,Y (z cetnosti)
[pval,chisq,df]=chisquare_test_i(x)
               test nezavislosti pro kontingencni tabulku x
T. CHI2 SHODY X,Y (z cetnosti)
[pval, chisq, df] = chisquare_test_h(x, y, c)
               test shody rozdeleni x a y pomoci cetnosti na
                 intervalech zadanych v c (napr. c=[-1 0 1 2])
T. TYPU ROZDELENI (KOLMOG.-SMIRNOV)
```

```
[pval,ks]=ks_test(x,dist,params)
```

```
test z jakeho rozdeleni pochazi vzorek x
                  kolmogorov_smirnov_test(x,"uniform",2,4) testuje
                    rovnomerne rozdeleni (2,4); alt je inplicitni
ZNAMENKOVY TEST (medianu)
[pval,b,n] = sign_test(x,y,alt) test P(x < y) = P(x > y) = .5(pro y const. = test medianu)
T. NEZAVISLOSTI POPULACI
struc=cor_test(x,y,alt,method) test nezavislosti populaci
                        alt: \langle \rangle \langle \rangle \langle \rangle ??
                        method: p - Pearson, k - Kendall, s - Spearman
```

```
* Regresni analyza
*********************************************************************
[b1,b0,r] = \text{reg\_desc}(x,y) popisna lin. regrese (a,b,r)[ie,ip,pa,pr]=reg_infe(x,y,xp,al,alt) inferencni lin. regrese (IS,TH)
p= lin_reg(x,y) linearni regrese
p= lin_reg_n(x,y) vicenasobna lin. regrese
yp= lin_pred(x,p) linearni predikce
yp= lin_pred_n(x,p) linearni vicenasobna predikce
p= pol_reg(x,y,k) polynomicka regrese
yp= pol_pred(x,p) polynomicka predikce
p= exp_reg(x,y) exponencialni regrese
yp= exp_pred(x,p) exponencialni predikce
p= log_reg(x,y) logisticka regrese
yp= log_pred(x,p) logisticka predikce
pval= log_reg_test(k,x,y) test logisticke regrese
[pval,t,df]= t_test_reg(x,y,alt) t-test linnearni regrese
[pval,F,df_n,df_d]=f_test_reg(x,y) F-test linearni regrese
[pval,F,df_n,df_d]=f_test_pred(y,yp) F-test z "y" a predikce "yp"
                    (i pro nelinearni a vicenasobnou regresi)
```
\* ANOVA

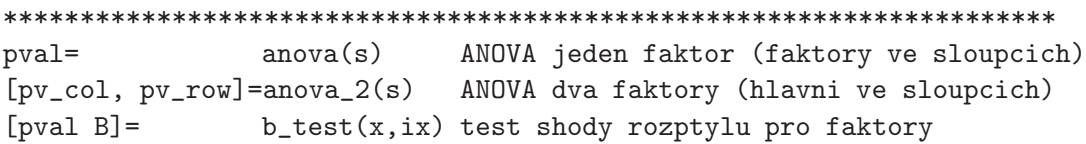